# 安徽省高中阶段学校招生录取 网络统一平台

#### 报考五年制高职学校考生使用指南

安徽省教育招生考试院 合肥工业大学

用户登录

#### 招生信息宣传页面(面向社会公开)

#### **□**独立网址: http://zhk.ahzsks.cn/

安徽省高中阶段学校招生录取网络统一平合 --中职(高职)招生录取

点击查看:招生政策规定,志愿设置方案,考生志愿填报须知,各类别录取最低控制线, 各市志愿填报时间安排及咨询电话,五年制高职及中职招生计划等

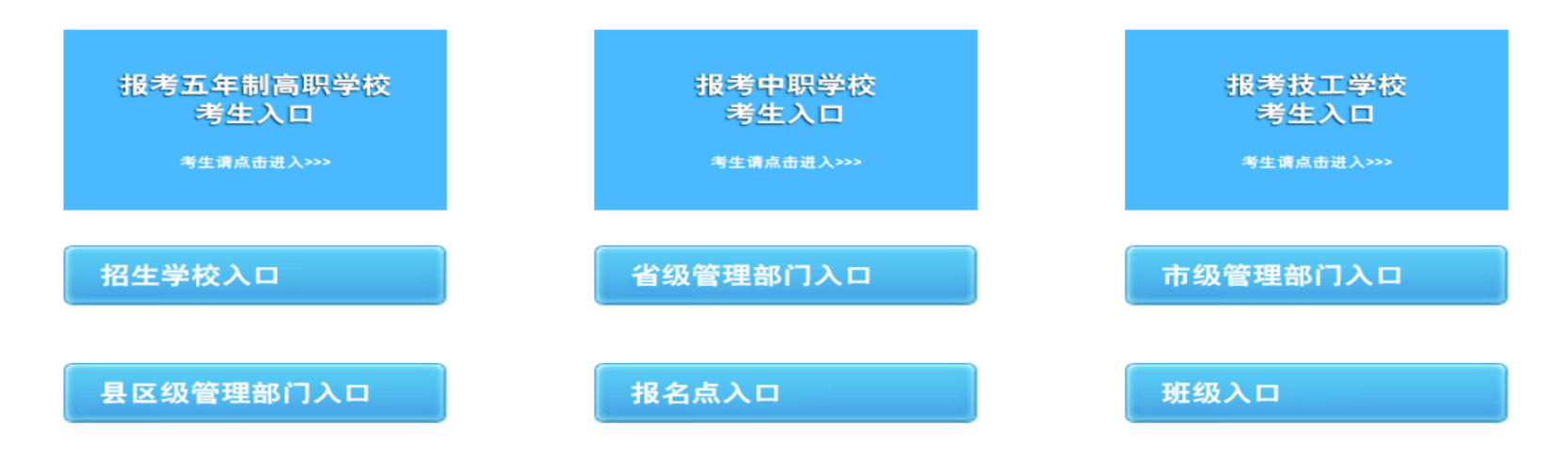

### 用户登录(中考生)

#### □ 报考五年制高职学校

**□** 登录入口: http://zhk.ahzsks.cn/

安徽省高中阶段学校招生录取网络统一平合 --中职(高职)招生录取

点击查看:招生政策规定,志愿设置方案,考生志愿填报须知,各类别录取最低控制线, 各市志愿填报时间安排及咨询电话,五年制高职及中职招生计划等

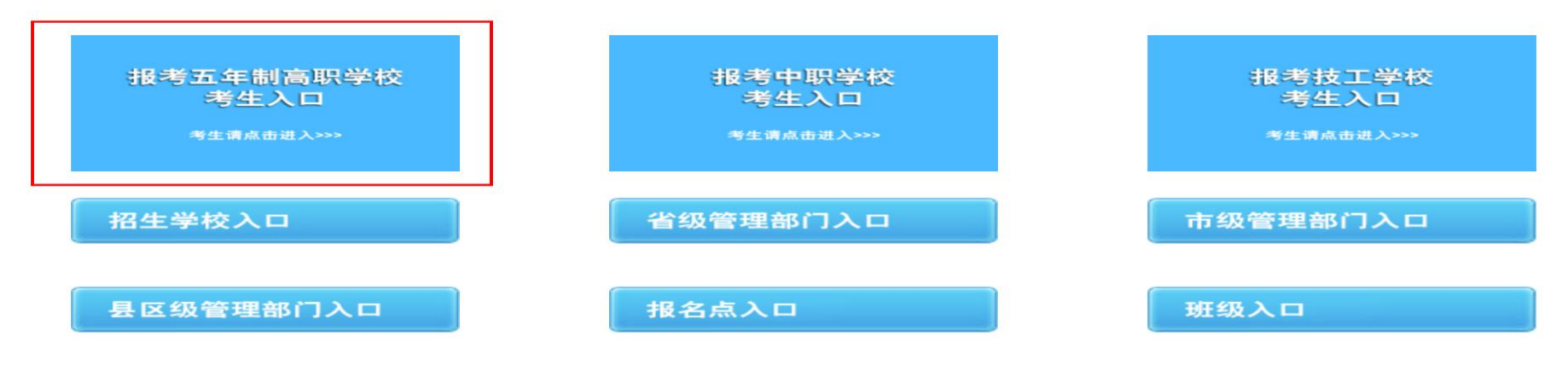

主办单位: 安徽省教育招生考试院 地址: 安徽省合肥市绩溪路240号 邮政编码: 230022

# 报考五年制高职学校中考生

主要功能:

 首次登录设置登录密码 五年制志愿填报 信息查询

# 登录与密码设置(中考生)

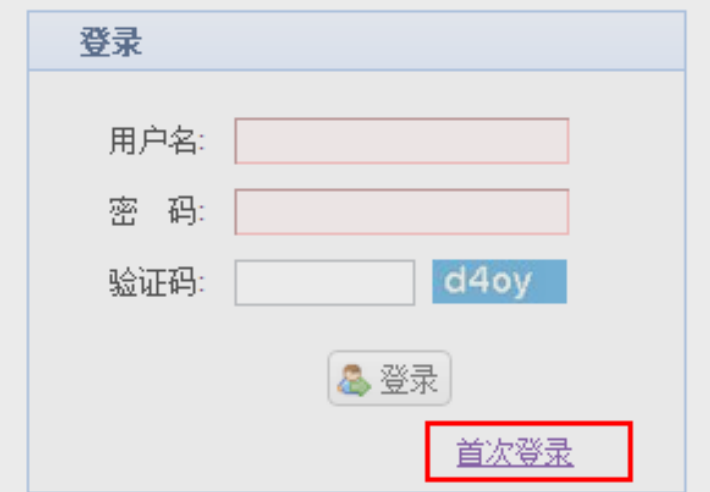

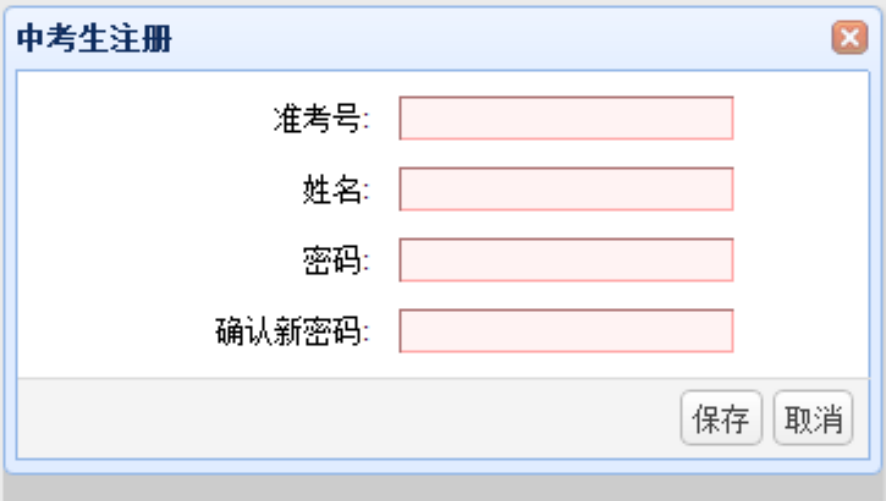

 中考生第一次登录, 需点击【首次登录】 设置登录密码

 密码设置成功后,中 考生使用准考号和密 码登录系统

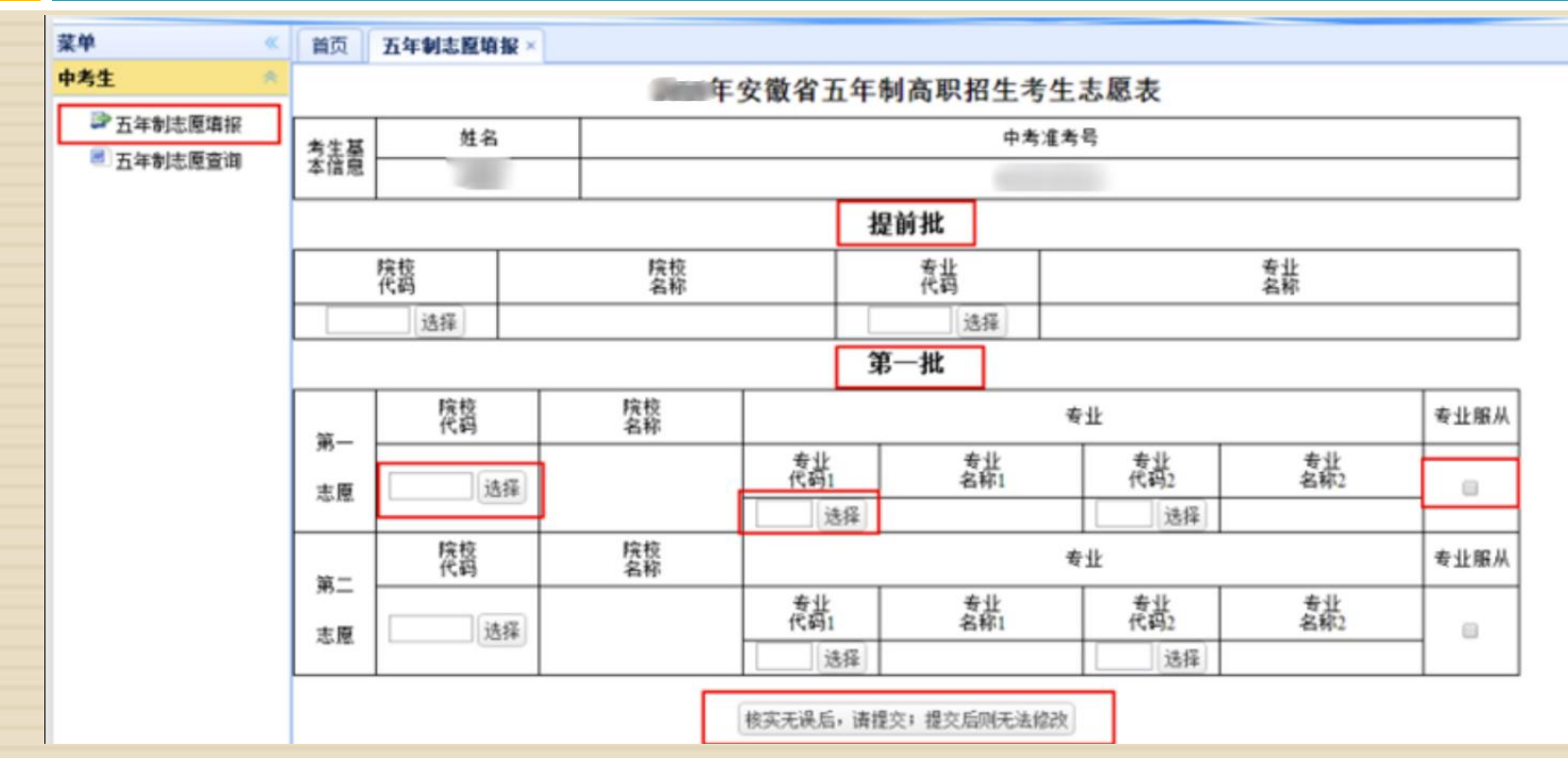

考生点击菜单中的【五年制志愿填报】,可在主界面进行志愿填报

- □ 只有在上级设置的填报时间段内,志愿填报菜单才可见
- □ 完成学校和专业的选择后,点击【提交】,完成志愿填报
- □ 完成填报后,考生在【志愿信息查询】界面查看志愿信息

□选择学校 □选择专业

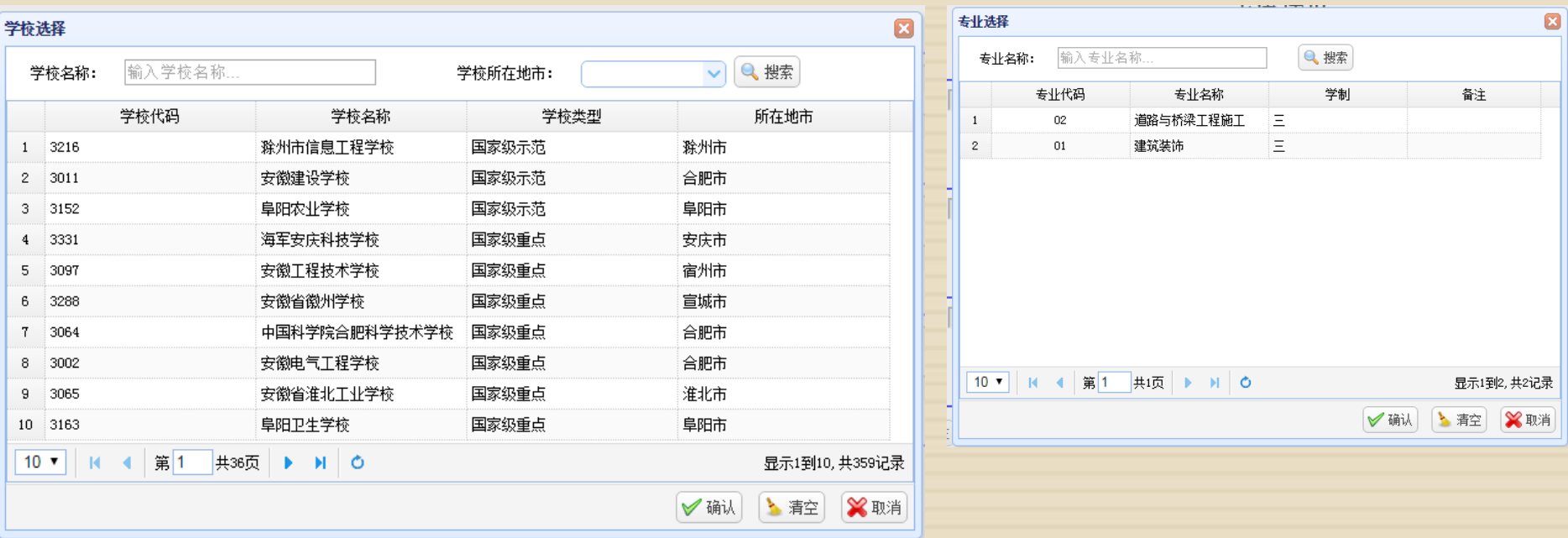

以上学校代码和专业代码仅为举例说明,不做真实使用。

#### 志愿提交页面

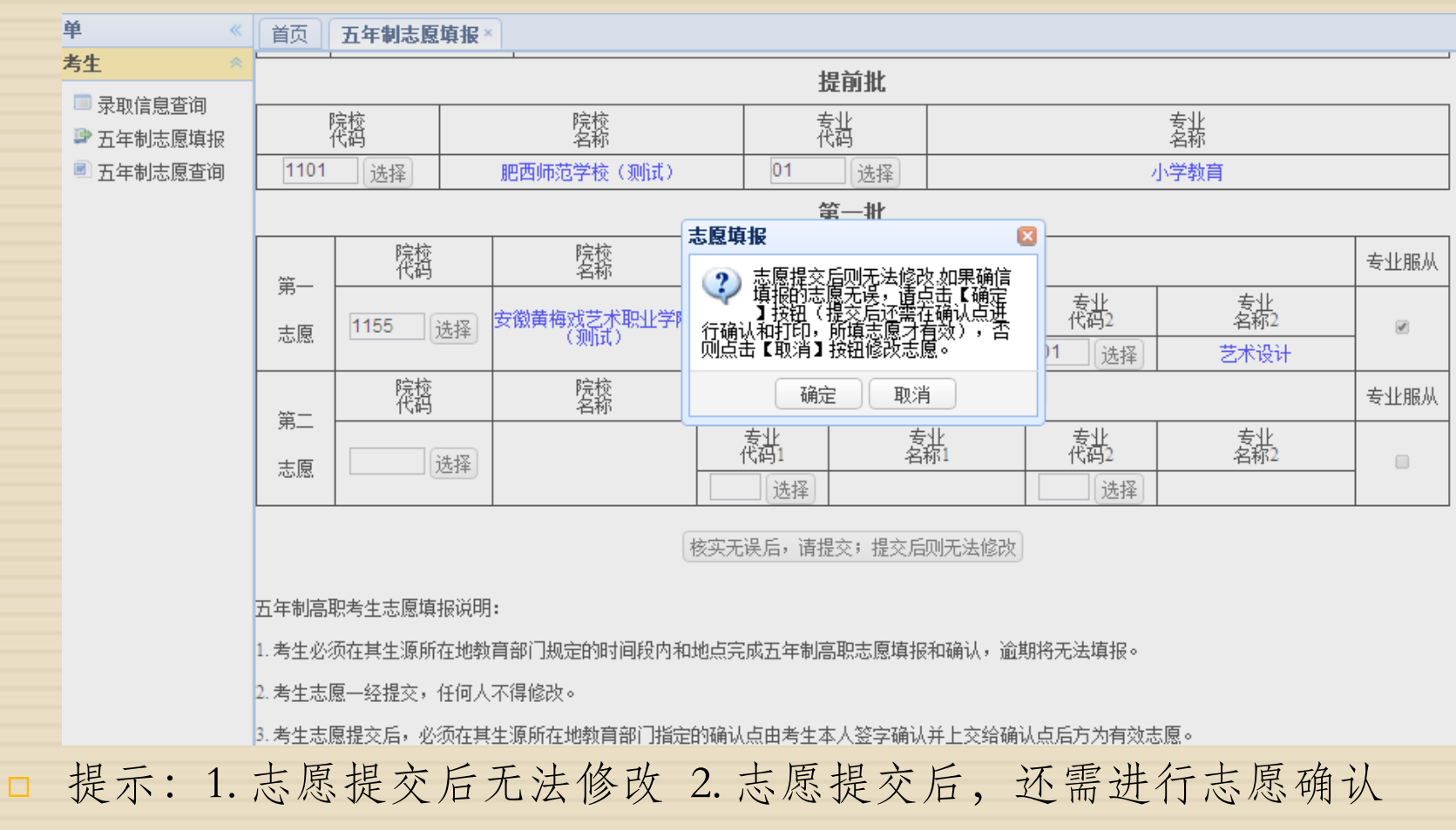

打印,确认后方为有效志愿

#### 志愿提交失败页面

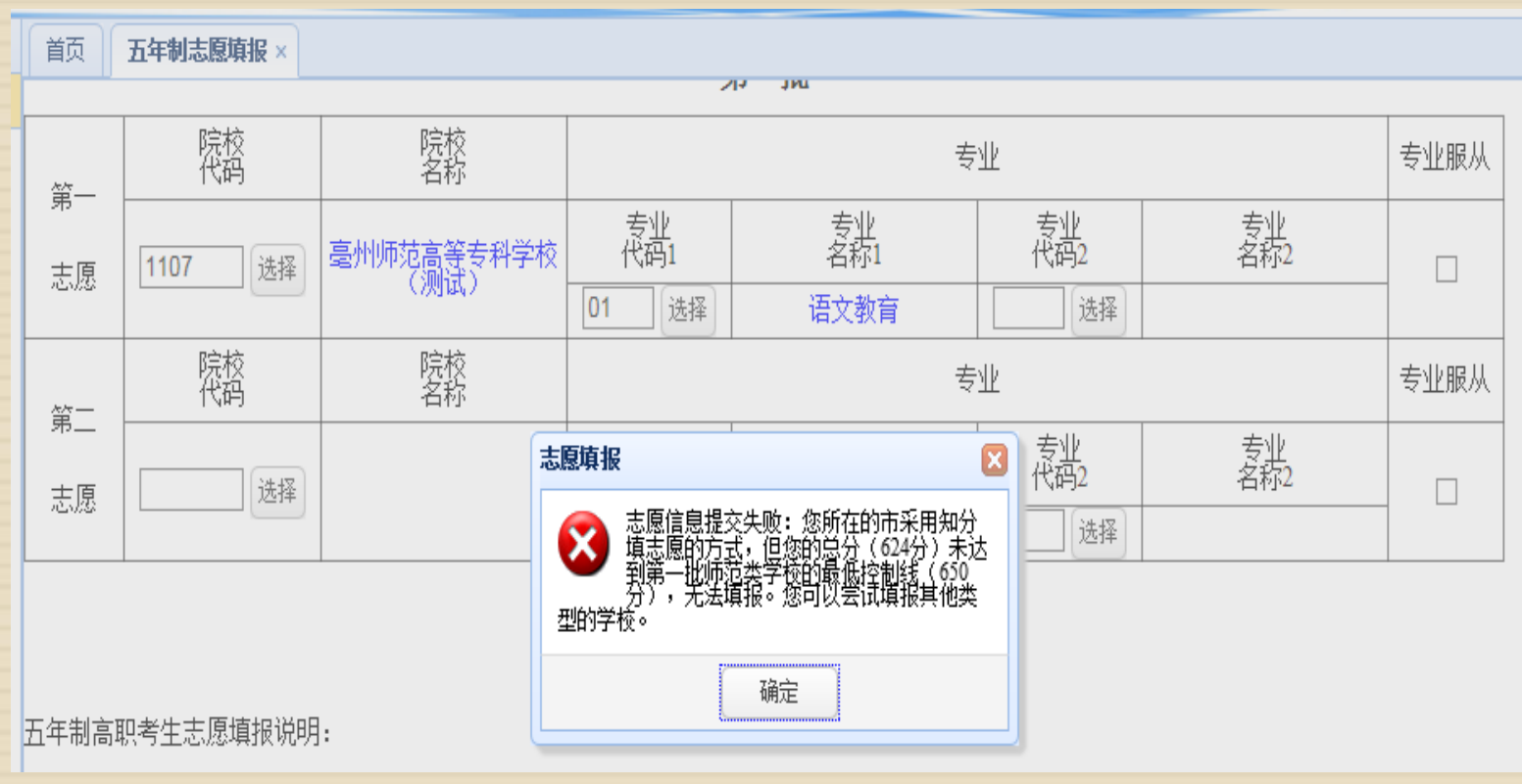

□ 考生所在市为"知分填志愿", 如果考生总分未达志 愿院校类别的最低控制线,会提示失败

志愿查询(中考生)

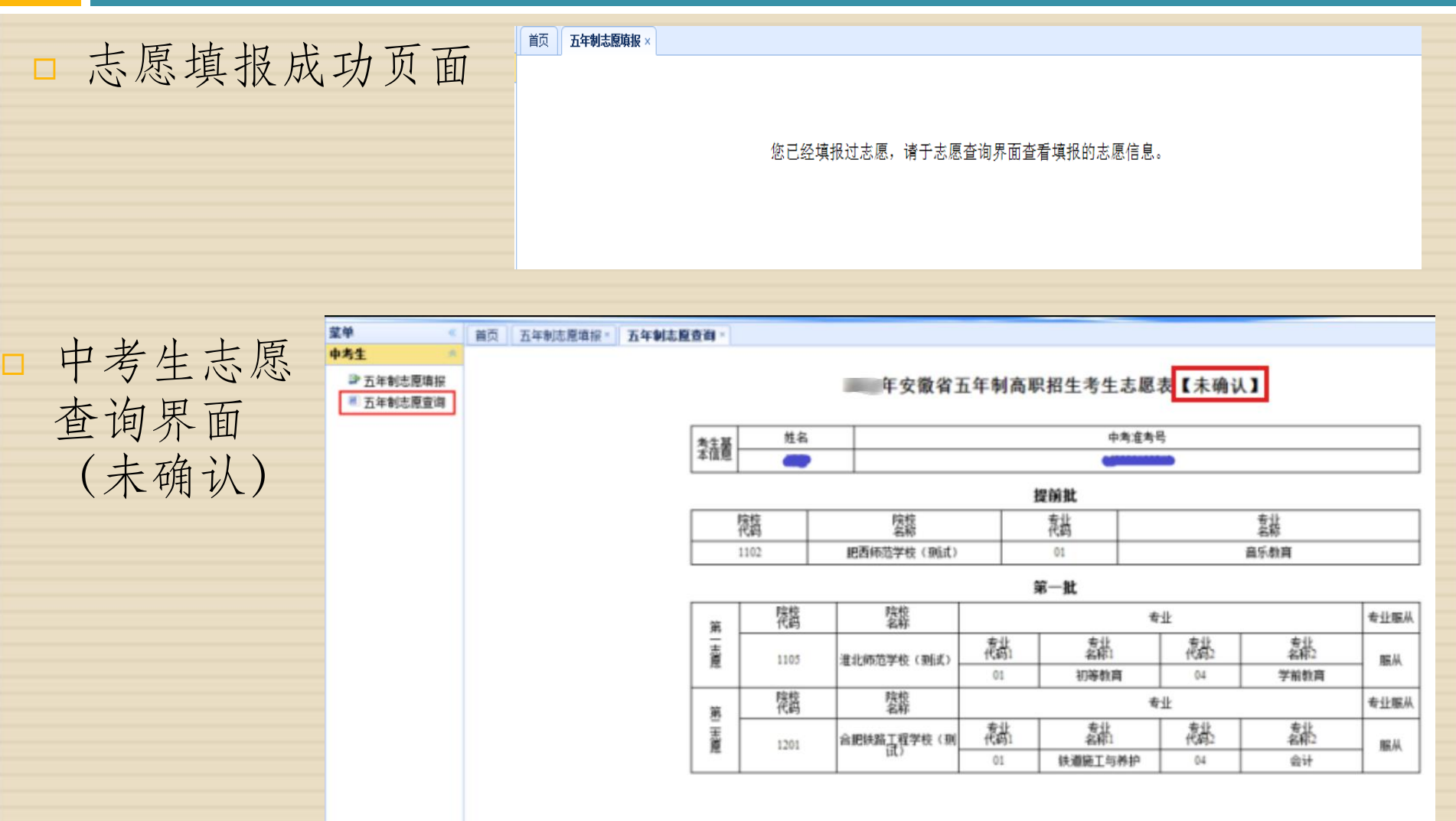

志愿查询(中考生)

#### 志愿确认后,志愿信息查询页面

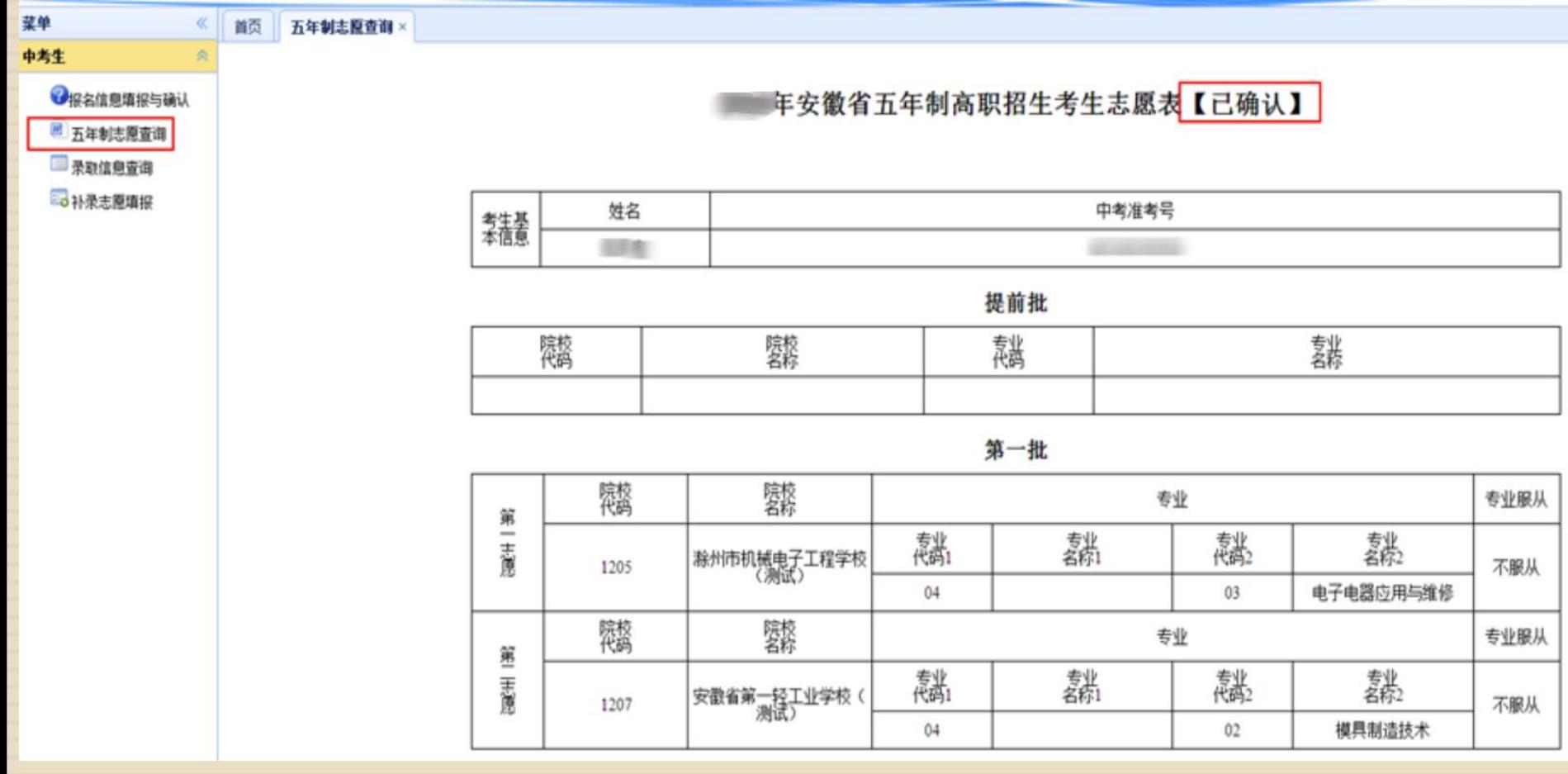

### 录取信息查询(中考生)

#### 录取信息查询页面

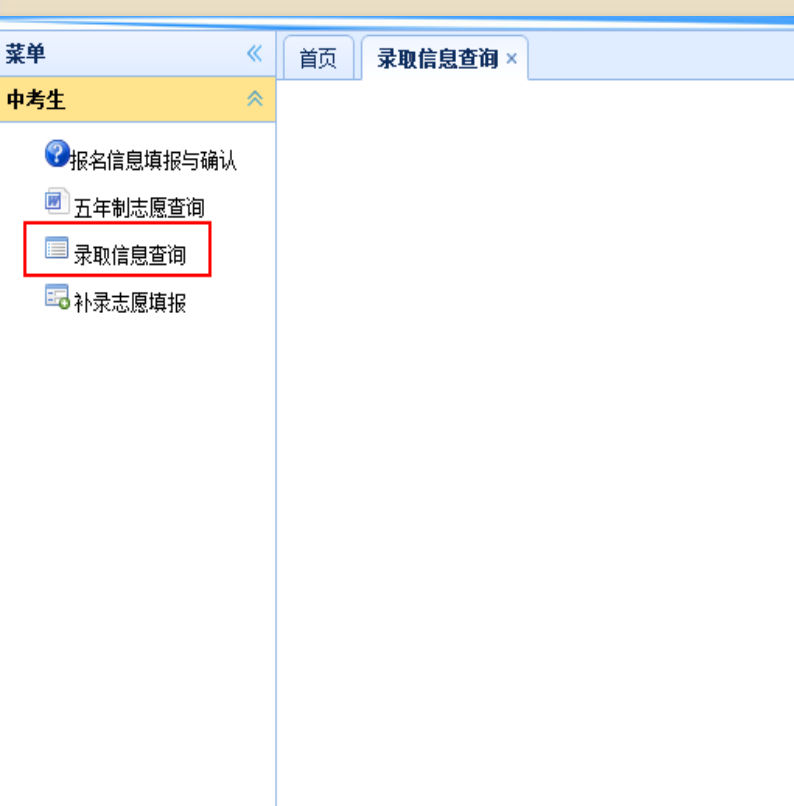

你好,你的录取信息如下:

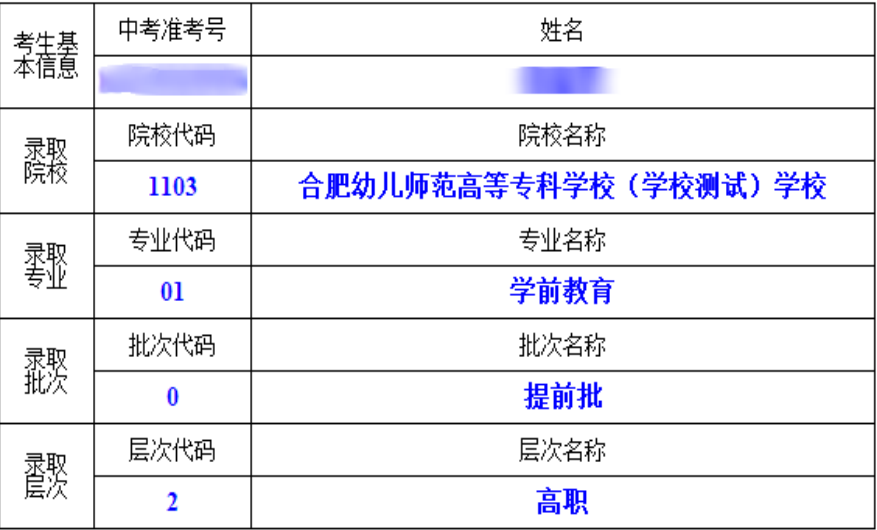

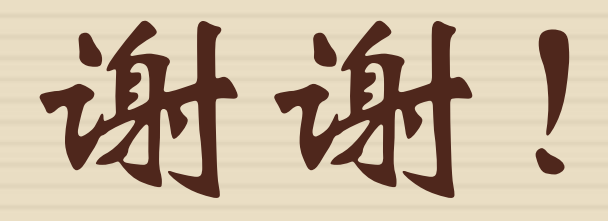

Ver. 20230712